# **How to append vendor specific IE in driver management frames**

2018/07/10

### **Introduction**

This document can teach user, how to append vendor specific IE in Realtek driver management frames by iwpriv (rtwpriv) command. Please follow those steps to set vendor ie setting.

## **Driver setting.**

1. Please enable append vendor ie feature from Makefile CONFIG\_APPEND\_VENDOR\_IE\_ENABLE =  $n$  ==>  $CONFIG_APPEND_VENDOR_IE_ENABLE = y$ 

### **Step.**

- 1. Insert Realtek driver Ex: insmod 8821au.ko
- 2. Up interface Ex: ifconfig wlan0 up
- 3. Use iwpriv tools (or rtwpriv tools) and command "vendor\_ie\_set" to set vendor ie Ex: iwpriv wlan0 vendor\_ie\_set 0,5,dd3300e04c0123456789abcdef0123456789abcdef0123456789abcdef0123456 789abcdef0123456789abcdef0123456789abcdef
- 4. Can use iwpriv tools (or rtwpriv tools) and command "vendor\_ie\_get" to get vendor ie setting
- 5. Run hostapd or wpa\_supplicant

### **Note: If want to change vendor IE , after setting , must restart hostapd or wpa\_supplicant.**

### **Command usage**

#### **1. vendor\_ie\_set:**

#### **iwpriv [interface\_name] vendor\_ie\_set [vendor\_ie\_number],[vendor\_ie\_mask],[vendor\_ie\_context]**

interface\_name: wifi interface name (ex: wlan0)

vendor\_ie\_number: want to append vender ie number , can support number 0~4 , totals 5 groups vendor ie.

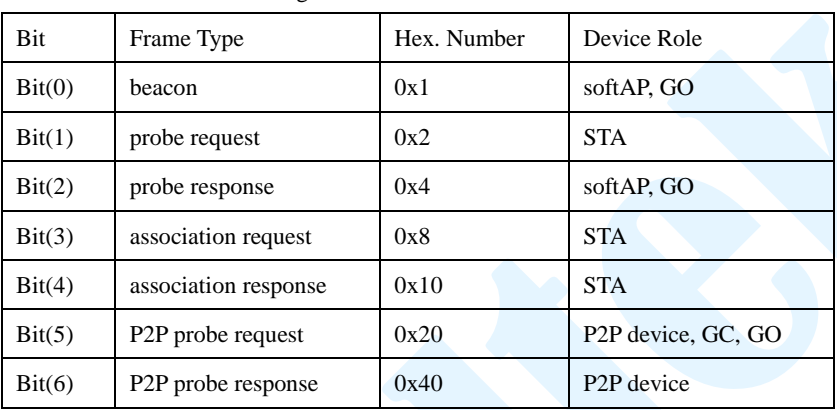

vendor\_ie\_mask: which management frame want to add vendor ie.

Ex1: If you want to append vendor ie to beacon and probe response, vendor\_ie\_mask will be set "5", (0x5 = binary 0000 0101)

Ex2: If you want to append vendor ie to P2P probe request and beacon, vendor\_ie\_mask will be set "21",  $(0x21 =$ binary 0010 0001)

vendor\_ie\_context: Full vendor ie Hexadecimal context.

ex: [Element ID][Length][OUI][Value]

ex:

dd3300e04c0123456789abcdef0123456789abcdef0123456789abcdef0123456789abcdef0123456789abcdef01234

56789abcdef

[dd] = decimal 221 = Vendor specific Element ID

 $[33]$  = decimal 51 bytes = IE Length

[00e04c] = REALEK SEMICONDUCTOR CORP

[0123456789abcdef0123456789abcdef0123456789abcdef0123456789abcdef0123456789abcdef0123456789abcde

```
f] = Value
```
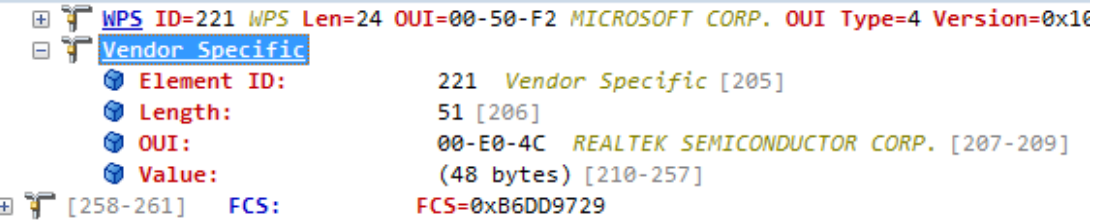

#### 0000: 80 00 00 00 FF FF FF FF FF FF<br>0062: 01 06 05 04 00 01 00 00 2A 01<br>0124: 00 00 00 00 00 00 3D 16 06 00 01<br>0186: 4A 00 01 10 10 44 00 01 02 10<br>0248: <mark>CD EF 01 23 45 67 89 AB CD EF</mark> 0 0 79 69 77 65 69 5F 74 65 73 74 5F 61 70 01 08 82 84<br>0 0C 00 2D 1A 2C 00 1F FF FF 00 00 00 00 00 00 00 00 02

Setting example: To set group 0 or group 3

**iwpriv wlan0 vendor\_ie\_set** 

**0,5,dd3300e04c0123456789abcdef0123456789abcdef0123456789abcdef0123456789abcdef0123456789abcdef**

**0123456789abcdef**

or

**iwpriv wlan0 vendor\_ie\_set** 

**3,3,dd3300e04c0123456789abcdef0123456789abcdef0123456789abcdef0123456789abcdef0123456789abcdef 0123456789abcdef**

#### **2. vendor\_ie\_get:**

#### **iwpriv [interface\_name] vendor\_ie\_get [vendor\_ie\_number]**

interface\_name: wifi interface name

vendor\_ie\_number: want check appended vender ie number, can support number 0~4, totals 5 groups vendor ie.

ex: To get group 0 setting or get group 3 setting

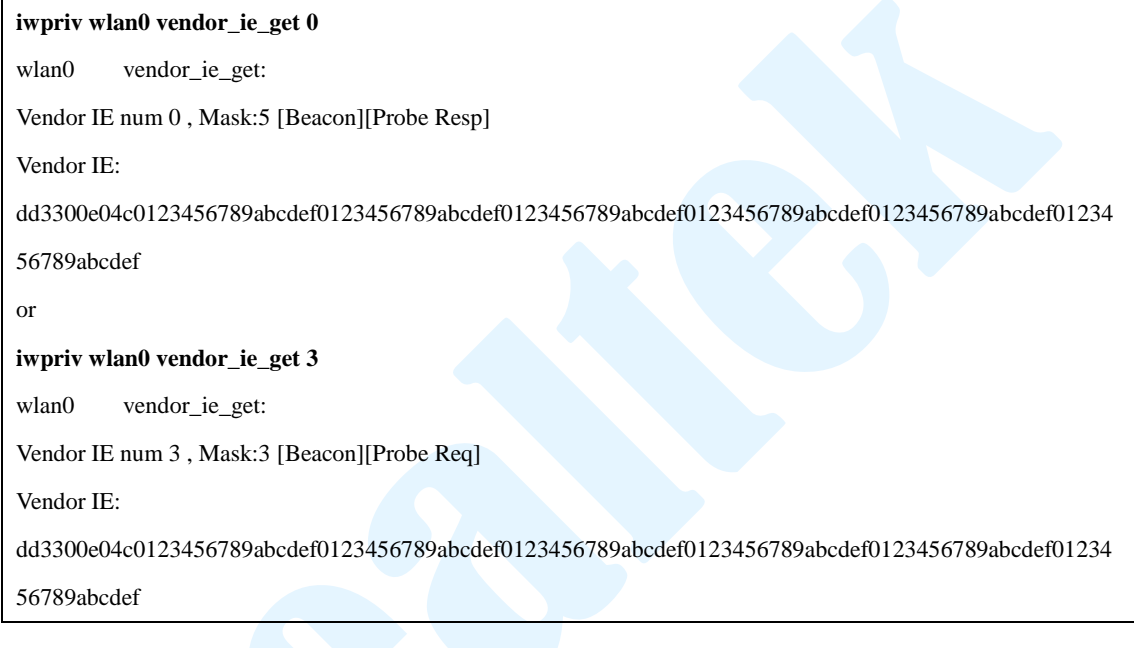

#### **3. Clear vendor ie setting:**

ex: To clear vendor ie number 1 group

**iwpriv wlan0 vendor\_ie\_set 1,0,0**

Can use vendor\_ie\_get to check

**iwpriv wlan0 vendor\_ie\_get 0** wlan0 vendor\_ie\_get:

Vendor IE num 0 , Mask:0

Vendor IE: